## **BLUETOOTH Audio を再生する**

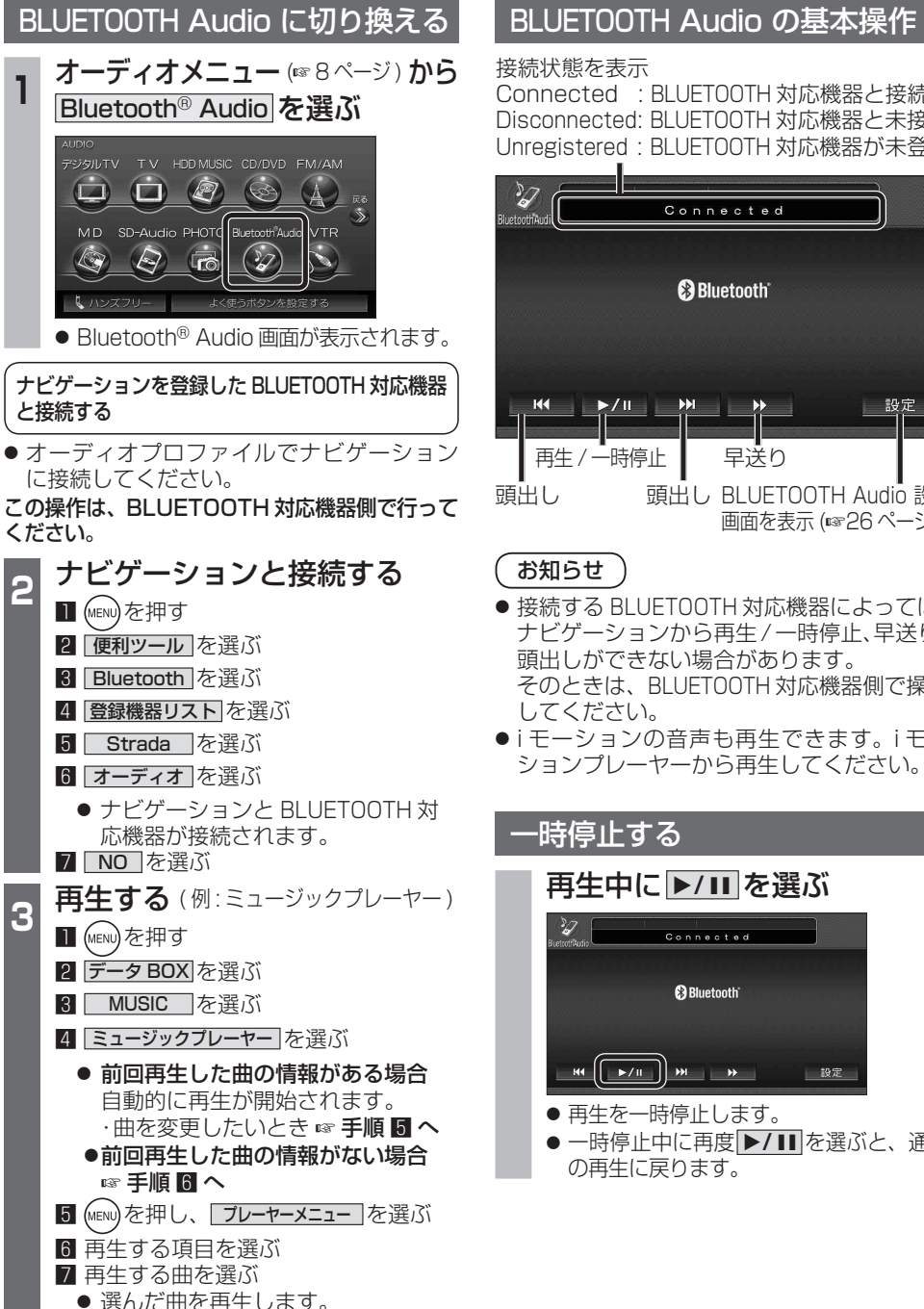

## Connected : BLUETOOTH 対応機器と接続中 Disconnected: BLUETOOTH 対応機器と未接続 Unregistered : BLUETOOTH 対応機器が未登録 Connected **B** Bluetooth 設定 早送り 頭出し BLUETOOTH Audio 設定 画面を表示 (☞26 ページ) ● 接続する BLUETOOTH 対応機器によっては、 ナビゲーションから再生 / 一時停止、早送り、 頭出しができない場合があります。 そのときは、BLUETOOTH 対応機器側で操作 ● i モーションの音声も再生できます。i モー ションプレーヤーから再生してください。 **再生中に ▶/Ⅱ を選ぶ** Connected **B**Bluetooth  $\left[\begin{array}{c|c} \star \star \star & \star \end{array}\right]$  of  $\left[\begin{array}{c|c} \star \star & \star \end{array}\right]$ 設定

● 再生を一時停止します。 ● 一時停止中に再度 1**/**   を選ぶと、通常 の再生に戻ります。

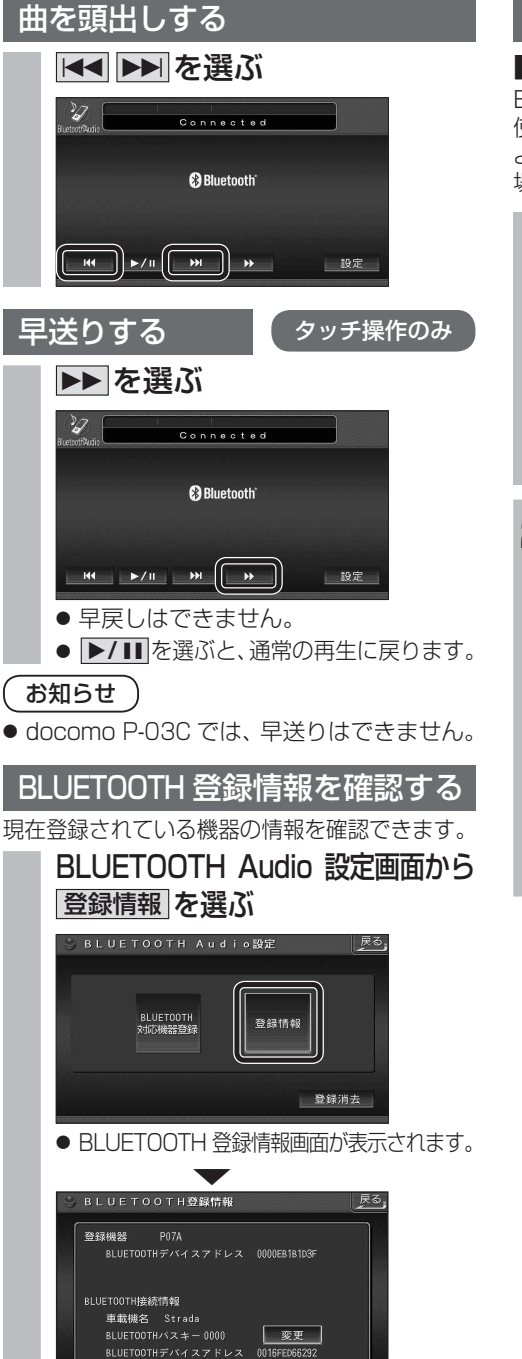

## BLUETOOTH パスキーを変更する

## ■ BLUETOOTH パスキーとは BLUETOOTH による接続を他人に許可なく 使われないためのパスワードです。接続機器に よってはあらかじめ設定され、変更できない 場合があります。

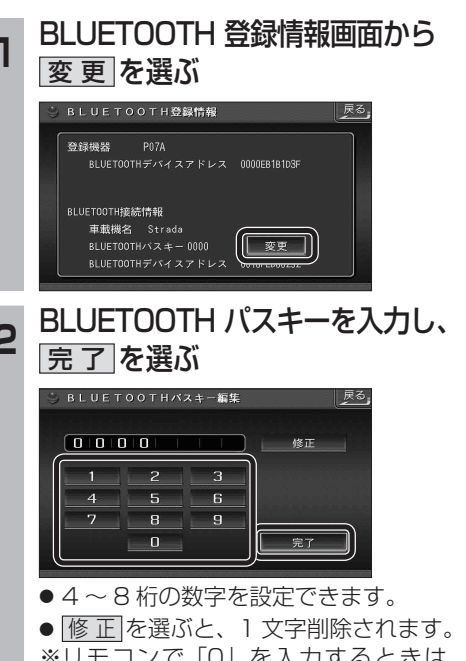

※リモコンで「0」を入力するときは、

10ヵを押す。

28 29